# DB2 Connect Unlimited Edition for System z

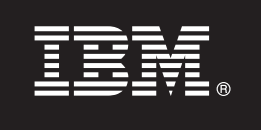

**Versiunea 9.7**

## **Ghid de pornire rapidă**

**Acest ghid vă iniţiază într-o instalare tipică de DB2 Connect Unlimited Edition for System z.**

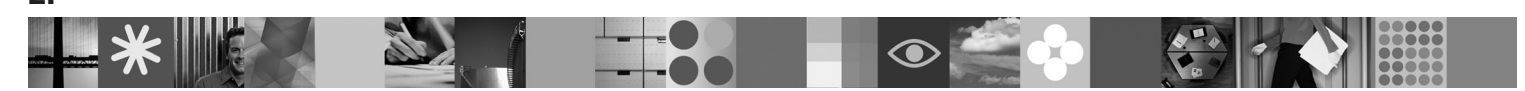

**Versiunea tradusă:** Pentru a obtine Ghidul de pornire rapidă în alte limbi, accesați fișierele PDF pe CD-ul sau DVD-ul Quick Start.

### **Privire generală produs**

DB2 Connect Unlimited Edition for System z provides furnizează conectivitate rapidă şi robustă pentru DB2 for z/OS la e-business și alte aplicații care rulează pe sistemele de operare Linux<sup>®</sup>, UNIX<sup>®</sup> și Windows®.

Următoarea diagramă arată căi de conectivitate posibile atunci când folositi DB2 Connect Unlimited Edition for System z. Conexiunile directe de la clienti necesită activarea unei licente pe subsistemul DB2 for z/OS tintă.

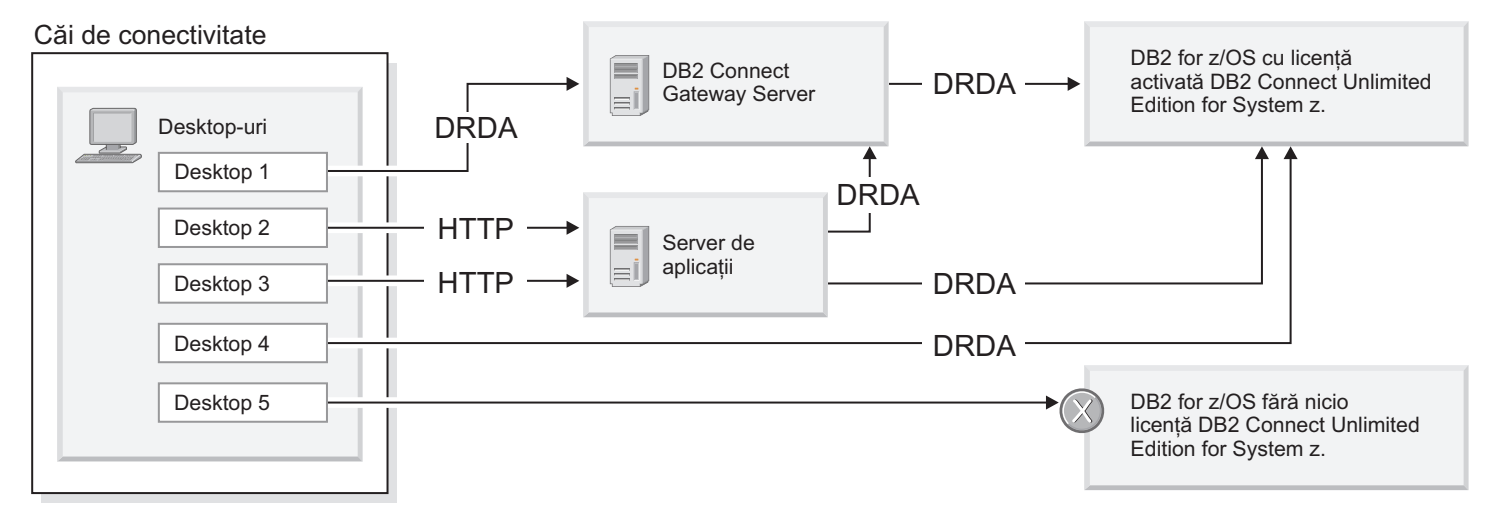

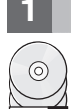

### **1 Pasul 1: Accesarea software-ului şi a documentaţiei**

Programul de activare se găseşte pe CD-ul produsului sau poate fi descărcat. Dacă descărcaţi programul de activare de la IBM® Passport Advantage, vedeți documentul de descărcare disponibil la [http://www-01.ibm.com/software/](http://www-01.ibm.com/software/howtobuy/passportadvantage/) [howtobuy/passportadvantage/.](http://www-01.ibm.com/software/howtobuy/passportadvantage/)

Pentru documentația completă, inclusiv instrucțiunile de activare, vedeți Centrul de informare DB2 for Linux, UNIX, and Windows la http://publib.boulder.ibm.com/infocenter/db2luw/v9r7/index.isp

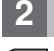

### **2 Pasul 2: Evaluarea configuraţiei de hardware şi de sistem**

Pentru cerințele de activare a licenței pe System z, vedeți [http://publib.boulder.ibm.com/infocenter/db2luw/v9r7/topic/](http://publib.boulder.ibm.com/infocenter/db2luw/v9r7/index.jsp) [com.ibm.db2.luw.licensing.doc/doc/t0057375.html.](http://publib.boulder.ibm.com/infocenter/db2luw/v9r7/index.jsp)

Dacă plănuiți să instalați serverul gateway DB2 Connect opțional, vedeți cerințele de sistem detaliate pentru DB2 Connect la [http://publib.boulder.ibm.com/infocenter/db2luw/v9r7/topic/com.ibm.db2.luw.qb.server.doc/doc/](http://publib.boulder.ibm.com/infocenter/db2luw/v9r7/index.jsp) [r0025127.html.](http://publib.boulder.ibm.com/infocenter/db2luw/v9r7/index.jsp)

### **3 Pasul 3: Citirea termenilor licenţei**

Înainte de a activa cheia de licenţă, asiguraţi-vă că înţelegeţi şi sunteţi de acord cu condiţiile licenţei de pe CD-ul Quick Start and Activation. Termenii licenţei se găsesc pe CD-urile Quick Start and Activation în directorul /db2/license/Windows pe sistemele de operare Windows sau directorul /db2/license/UNIX pe sistemele de operare Linux şi UNIX.

### **4 Pasul 4: Activarea licenţei pe serverul System z**

Dacă vreți să folosiți DB2 Connect Unlimited Edition for System z pentru a vă conecta la DB2 for z/OS, activați cheia de licență pe serverul gazdă. Trebuie să activați o dată grupul dumneavoastră de partajare date. Puteți să activați doar grupul de partajare date pentru care ati cumpărat această licență. Pentru mai multe informații despre activarea licenței pe un grup de partajare date, vedeți [http://publib.boulder.ibm.com/infocenter/db2luw/v9r7/topic/](http://publib.boulder.ibm.com/infocenter/db2luw/v9r7/index.jsp) [com.ibm.db2.luw.licensing.doc/doc/t0057375.html.](http://publib.boulder.ibm.com/infocenter/db2luw/v9r7/index.jsp)

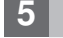

### **5 Pasul 5: Instalarea pachetelor de client IBM Data Server pe clienţii dumneavoastră**

Pentru a stabili o conexiune directă la DB2 for z/OS, fiecare client necesită un pachet driver sau client IBM Data Server. Pentru detalii despre clienții și driver-ele IBM Data Server, vedeți [http://publib.boulder.ibm.com/infocenter/db2luw/v9r7/](http://publib.boulder.ibm.com/infocenter/db2luw/v9r7/index.jsp) [topic/com.ibm.swg.im.dbclient.install.doc/doc/c0022612.html.](http://publib.boulder.ibm.com/infocenter/db2luw/v9r7/index.jsp) Pentru detalii despre clienții și driver-ele pe Windows, vedeţi [http://publib.boulder.ibm.com/infocenter/db2luw/v9r7/topic/com.ibm.swg.im.dbclient.install.doc/doc/](http://publib.boulder.ibm.com/infocenter/db2luw/v9r7/index.jsp) [t0007315.html.](http://publib.boulder.ibm.com/infocenter/db2luw/v9r7/index.jsp) Pentru detalii despre clienţii şi driver-ele pe UNIX şi Linux, vedeţi [http://publib.boulder.ibm.com/](http://publib.boulder.ibm.com/infocenter/db2luw/v9r7/index.jsp) [infocenter/db2luw/v9r7/topic/com.ibm.swg.im.dbclient.install.doc/doc/t0007317.html.](http://publib.boulder.ibm.com/infocenter/db2luw/v9r7/index.jsp)

În anumite circumstanţe, o instanţă de gateway DB2 Connect opţională vă poate ajuta să suportaţi şi să scalaţi un număr mare de conexiuni la partiția dumneavoastră DB2 for z/OS. De exemplu, dacă nu folosiți un server de aplicații pentru a controla numărul de conexiuni concurente la DB2 for z/OS, atunci o instanţă de gateway DB2 Connect care rulează un concentrator de conexiuni, poate furniza acest control pentru dumneavoastră. Pentru detalii despre cum să creați instanța de gateway DB2 Connect opțională, vedeți [http://publib.boulder.ibm.com/infocenter/db2luw/v9r7/topic/](http://publib.boulder.ibm.com/infocenter/db2luw/v9r7/index.jsp) [com.ibm.db2.luw.qb.dbconn.doc/doc/c0008452.html.](http://publib.boulder.ibm.com/infocenter/db2luw/v9r7/index.jsp)

### **6 Pasul 6: Configurarea mediului**

Aţi activat licenţa DB2 Connect Unlimited Edition for System z şi aţi instalat clienţii necesari. Puteţi acum configura şi stabili conexiuni de la clienți la DB2 for z/OS. Pentru a configura și stabili o conexiune folosind Configuration Assistant (CA), vedeţi [http://publib.boulder.ibm.com/infocenter/db2luw/v9r7/topic/com.ibm.db2.luw.qb.dbconn.doc/doc/](http://publib.boulder.ibm.com/infocenter/db2luw/v9r7/index.jsp) [t0023531.html.](http://publib.boulder.ibm.com/infocenter/db2luw/v9r7/index.jsp) Pentru a configura şi stabili o conexiune folosind procesorul de linie de comandă (CLP), vedeţi [http://publib.boulder.ibm.com/infocenter/db2luw/v9r7/topic/com.ibm.db2.luw.qb.dbconn.doc/doc/t0022681.html.](http://publib.boulder.ibm.com/infocenter/db2luw/v9r7/index.jsp)

### **Informaţii suplimentare**

- Pentru informaţii suplimentare, vedeţi următoarele resurse:<br>• Information Roadmap la: [http://www.ibm.com/developerworks/data/roadmaps/roadmap-dw-db2-luw.html.](http://www.ibm.com/developerworks/data/roadmaps/roadmap-dw-db2-luw.html) v Suportul pentru produs la: [http://www-947.ibm.com/support/entry/portal/Overview/Software/](http://www-947.ibm.com/support/entry/portal/Overview/Software/Information_Management/DB2_for_Linux,_UNIX_and_Windows) [Information\\_Management/DB2\\_for\\_Linux,\\_UNIX\\_and\\_Windows](http://www-947.ibm.com/support/entry/portal/Overview/Software/Information_Management/DB2_for_Linux,_UNIX_and_Windows)
	- v IBM User Communities la:<http://www.ibm.com/community/>

Materiale licențiate DB2 Connect Unlimited Edition for System z V9.7 - Proprietatea IBM. © Copyright IBM Corp. 2000, 2010. Drepturi restricționate pentru utilizatorii guvernamentali S.U.A - Folosirea, duplicarea sau dezvăluirea sunt restrictionate de contractul GSA ADP Schedule cu IBM Corp.

IBM, sigla IBM și ibm.com sunt mărci comerciale sau mărci comerciale înregistrate ale International Business Machines Corp., înregistrate în multe jurisdicții din lumea întreagă. Alte nume de produse și servici<br>pot fi mărc

Număr parte: CF2QBML

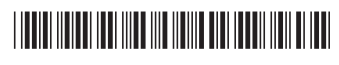